#### **Weird behaviour on Mac OS**

*2011-10-19 04:31 AM - Dejan Gambin*

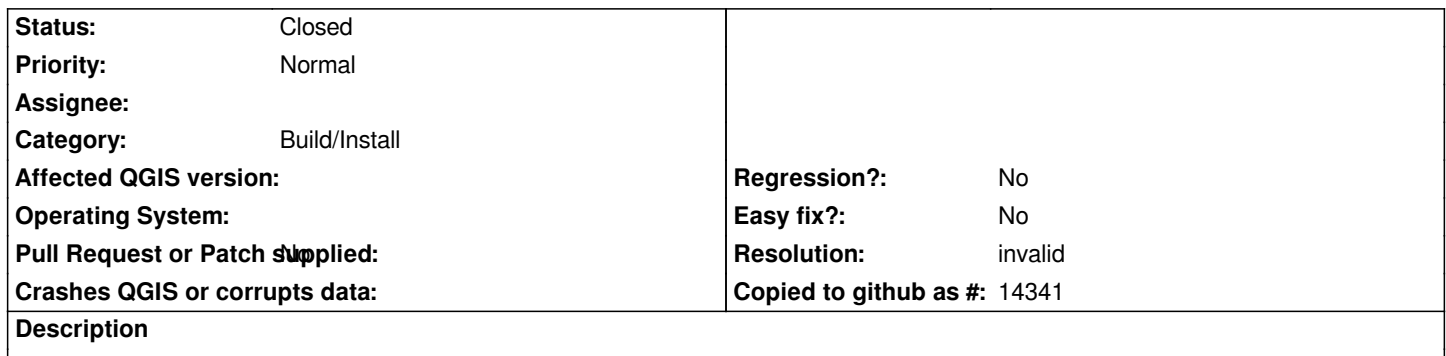

*Don't know if this is supposed to be so or I didn't set something correctly, but on my Mac OS (Snow Leopard), QGis 1.7 or 1.8:*

*1. Menu bar is always hidden and can be displayed when moving the mouse cursor to the top of the screen*

*2. I don't have buttons for minimize/maximize the window. Also, I can't move QGis window anywhere. So, can't move and/or resize it.*

## **History**

## **#1 - 2011-10-24 06:42 AM - Giovanni Manghi**

*- Category set to Build/Install*

*- Status changed from Open to Feedback*

*Did you installed QGIS with the packages available here?*

*http://www.qgis.org/wiki/Download#MacOS\_X*

*I made an installation on Snow Leopard yesterday and I had no problems whatsoever. Please leave feedback.*

# **#2 - 2011-10-24 06:53 AM - Dejan Gambin**

*Yes, I have recently installed 1.8 developer version from Kyngchaos and 1.7 also before that.*

*One possible related thing - I have external monitor attached to my Mac. But either when not attached, I have the same issue. Hidden menu, no red/orange/green buttons on the left upper side, no way to move the window*

*regards, dejan*

# **#3 - 2011-10-24 07:01 AM - Giovanni Manghi**

*Dejan Gambin wrote:*

*Yes, I have recently installed 1.8 developer version from Kyngchaos and 1.7 also before that.*

*One possible related thing - I have external monitor attached to my Mac. But either when not attached, I have the same issue. Hidden menu, no red/orange/green buttons on the left upper side, no way to move the window*

*Can you test on another machine?*

### **#4 - 2011-10-24 07:04 AM - Dejan Gambin**

*Unfortunatelly I have only one Mac. Maybe I can ask someone to give it a try, but not sure :-(*

# **#5 - 2011-10-24 08:14 AM - William Kyngesburye**

*That's full-screen mode. You must have hit apple-F at some point. Apple-F again should return you to windowed mode.*

# **#6 - 2011-10-24 12:31 PM - Dejan Gambin**

*You are right thanks. It just didn't come to my mind, sorry.*

*Thanks again*

# **#7 - 2011-10-24 12:36 PM - Giovanni Manghi**

*- Resolution set to invalid*

*- Status changed from Feedback to Closed*

# **Files**

*screenshot.png 42.4 KB 2011-10-19 Dejan Gambin*